# **Optimizer Options**

When the Natural Optimizer has been activated, you can specify checks by setting the options explained in this section.

The options cannot be used for specifying statements to be optimized.

This chapter covers the following topics:

- [List of Options](#page-0-0)
- **[PGEN Option](#page-4-0)**
- [Influence of other Natural Parameters](#page-9-0)

## <span id="page-0-0"></span>**List of Options**

The following table lists and describes NOC options. Default values are underlined (this is the value that will be assumed if the option is not present).

A NOC option consists of a string surrounded by brackets or single quotation marks (except in the Natural OPTIONS statement), with options separated by commas. Some options have values, while the very existence of some options in the option string is sufficient to modify the environment.

The following rules apply:

- Optional clauses are surrounded by square brackets [ ].
- Choices are surrounded by curly braces  $\{\}$ .
- Each choice is separated by vertical lines "|".
- Only one of these choices can be specified;

ON is equivalent to Y (Yes),

OFF to N (No).

- Options specified without the optional clause ON or OFF (if applicable), or their equivalent values, are interpreted as set to ON. For example, OVFLW is identical to OVFLW=ON.
- Except for the option OFF, any specified option switches on optimizing (as if ON was specified) and the default values apply. For example, INDEX is identical to ON, INDEX.

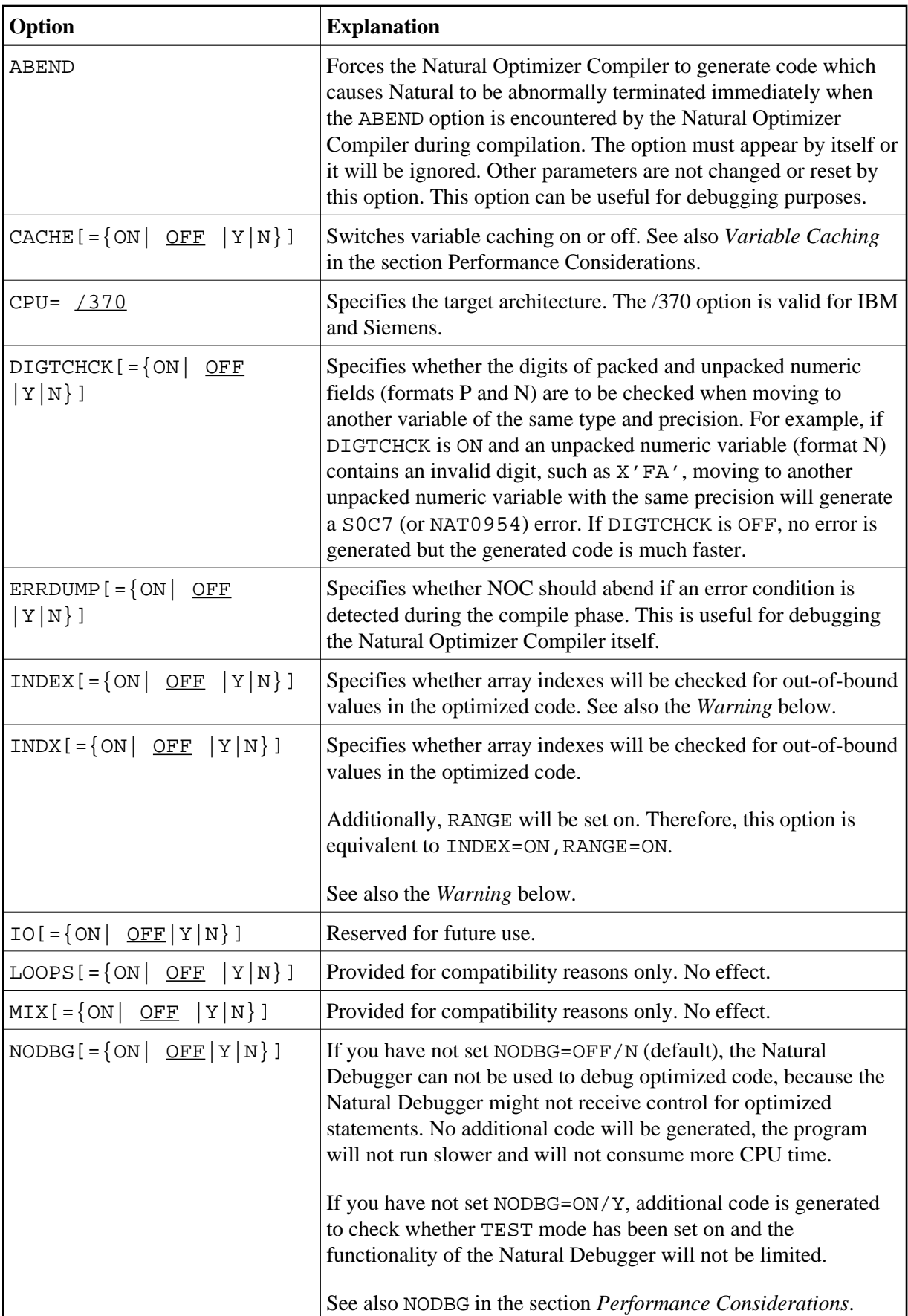

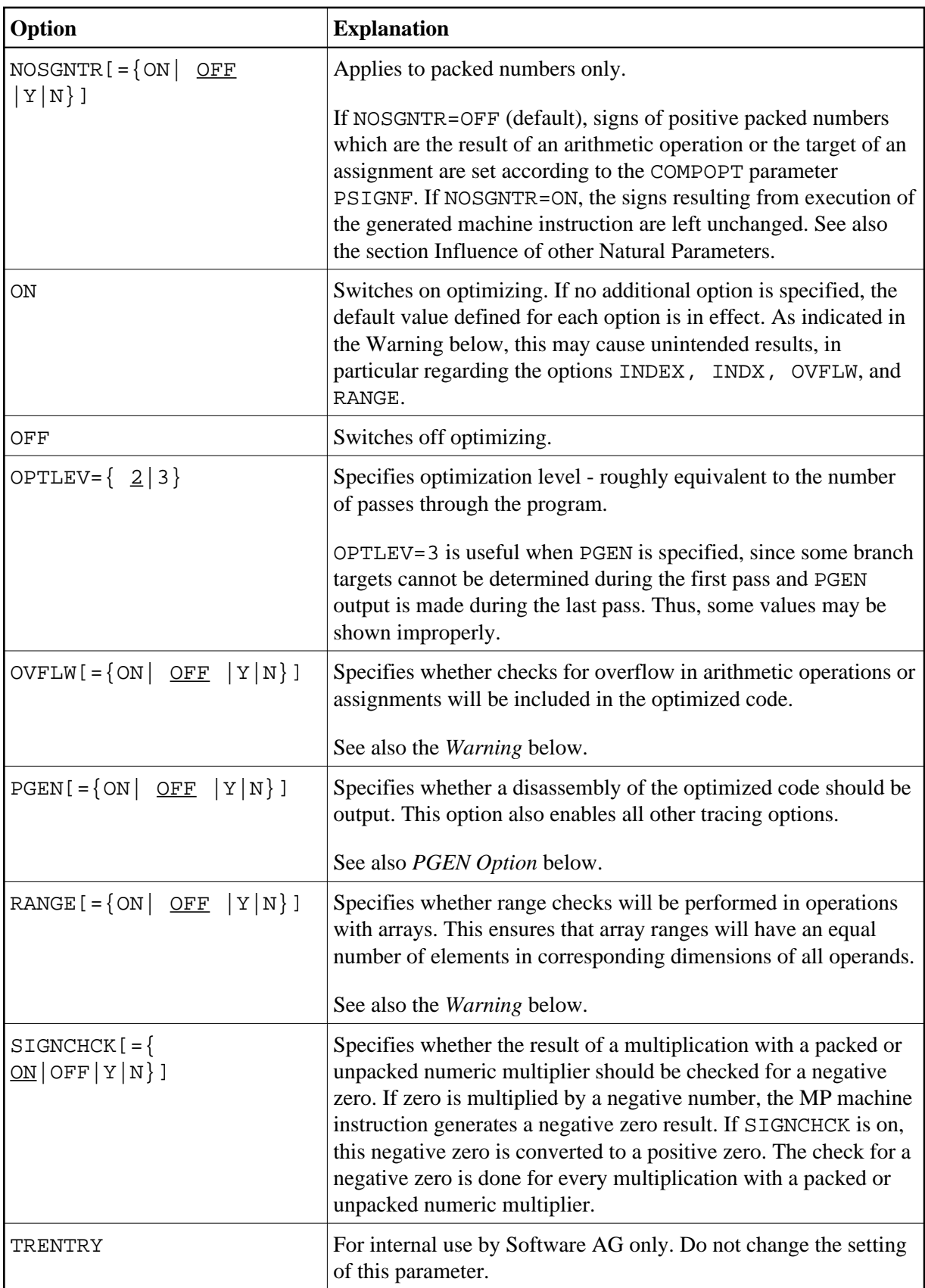

<span id="page-3-2"></span>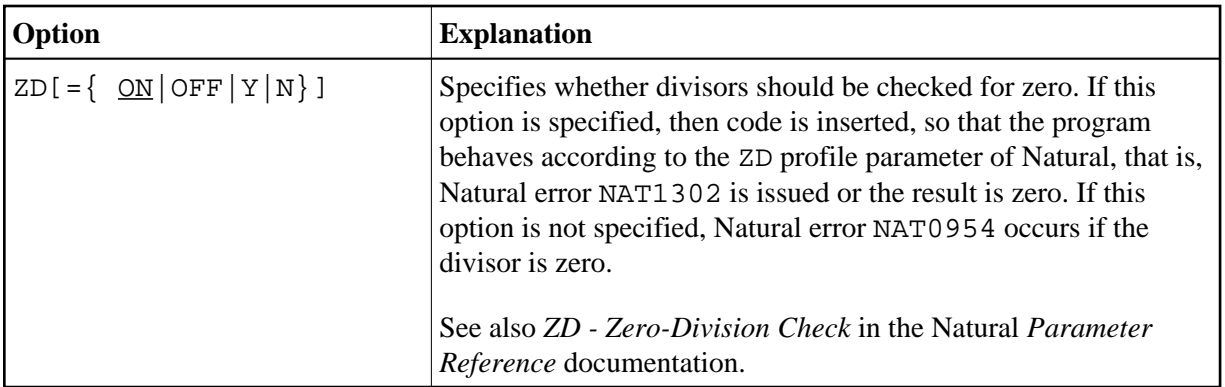

<span id="page-3-0"></span>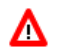

#### **Warning:**

**For INDEX, INDX, OVFLW, and RANGE:** 

**Apply values OFF and N with care. Suppressing overflow checking or array index checking may allow incorrect programs to lead to unpredictable results, storage corruption, or abnormal terminating. See also the** *[Example of INDEX and OVFLW](#page-3-1)* **below which demonstrates the impact of INDEX and OVFLW.**

Below is information on:

- [Example of INDEX and OVFLW](#page-3-1)
- [Optimum Code Generation](#page-4-1)

## <span id="page-3-1"></span>**Example of INDEX and OVFLW**

DEFINE DATA LOCAL ... 1 P1 (P1/9) ... 1 P3 (P3/9) ... 1 I (I4) 1 J (I4) 1 K (I4) 1 L (I4) END-DEFINE ...  $P1(I:J) := P3(K:L)$ ... END

#### **Explanation of Example**

With  $INDX=ON$  or  $INDEX=ON$  set, code is generated to verify that  $I, J, K$  and  $L$  are within the ranges defined for P1 and P3 respectively.

With INDX=ON or RANGE=ON set, code is generated to verify that  $I:J$  and  $K:L$  denote ranges of the same length.

With OVFLW=ON set, code is generated to verify that the value of P3 fits into the corresponding P1 variable.

For example: Value 100 would cause an overflow here.

Example Error Situation:

If one of the occurrences of P3 contains the value 100, with OVFLW=OFF set, the value assigned to the corresponding P1 occurrence will be zero. If the index variable  $\text{I}$  is zero or greater than 9, with INDX=OFF set, storage areas that do not belong to Array P1 will be corrupted. If these options (OVFLW and INDX) are set to ON, a Natural error occurs like it does in standard Natural runtime.

For the NOC option specified above, additional code is generated. However, this is well compensated for by the advantage of a check that, for example, protects against hard-to-debug errors. Undetected errors can, of course, lead to unpredictable results.

## <span id="page-4-1"></span>**Optimum Code Generation**

To assure that the least amount of code is generated and thus achieve optimum performance, use:

OPT='NODBG,NOSGNTR,SIGNCHCK=OFF,ZD=OFF'

However, only apply this setting to programming objects that have been thoroughly debugged; see also the *[Warning](#page-3-0)*.

## <span id="page-4-0"></span>**PGEN Option**

The PGEN option causes the Natural Optimizer Compiler to output the generated code and internal Natural structures. Thus, code and structures can be examined, for example, for bug fixing, performance review and support issues.

An understanding of IBM's /370 assembler is required to interpret the results produced by the PGEN option.

We recommend that you use this option with the assistance of your local Software AG representative.

Below is information on:

- [Setting PGEN](#page-4-2)
- [Sub-Options of the PGEN Option](#page-5-0)
- [Output of the PGEN Option](#page-5-1)
- [Working with the PGEN Output](#page-6-0)

### <span id="page-4-2"></span>**Setting PGEN**

To use the PGEN facility, set the PGEN option when activating on the Optimizer Compiler.

Since the buffer is kept in memory, it is possible that the user thread will not be big enough to hold the trace information. In this case, try setting PGEN on only for the portion of the program which is to be traced, for example:

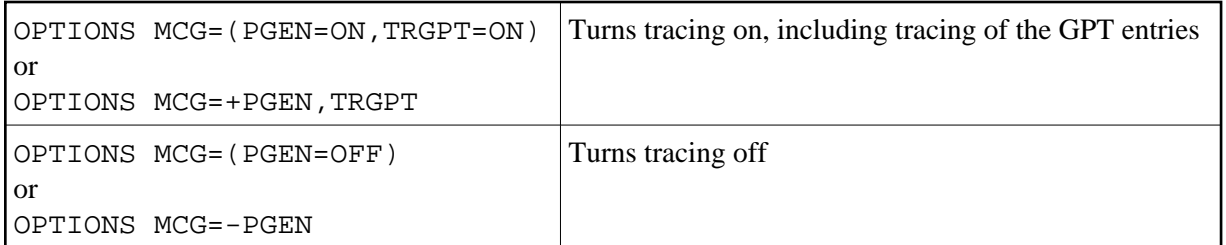

Various options affect the content of the output. The basic PGEN option causes a formatted listing of Natural source lines and a disassembly of the corresponding code to be generated and kept in memory for extraction by the NOCSHOW utility as described below, under *[Output of the PGEN Option](#page-5-1)*.

The TRSTMT, TRGPT, TRMPT and TRVDT options cause hex dumps of internal data structures associated with each line to be output.

The TRBASES and TRCACHE options cause information on base registers and cache variables to be printed out.

## <span id="page-5-0"></span>**Sub-Options of the PGEN Option**

The following table describes the options when PGEN=ON. For an explanation of the syntax used see the introduction to *[List of Options](#page-0-0)* above.

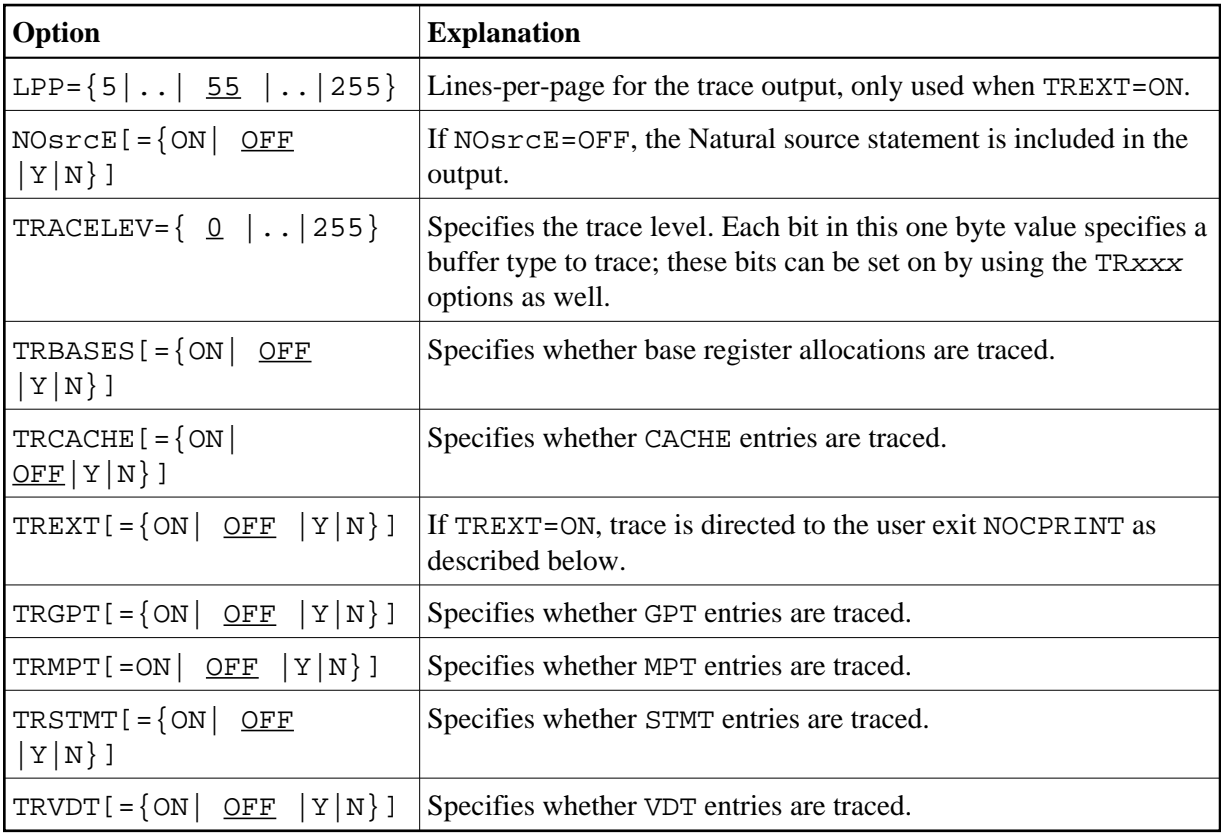

<span id="page-5-1"></span>See also the examples below.

## **Output of the PGEN Option**

There are two places to where the Natural Optimizer Compiler can direct the output of PGEN:

- [internal Buffer](#page-6-2)
- [User Exit NOCPRINT](#page-6-1)

#### <span id="page-6-2"></span>**internal Buffer**

The contents of this buffer is overwritten each time a CHECK, CAT, STOW or RUN command is executed. A system utility NOCSHOW is provided whereby the contents of this buffer can be viewed, searched or printed.

#### **To invoke the NOCSHOW utility**

Enter the direct command NOCSHOW after a CHECK, STOW, CAT or RUN where the Natural Optimizer Compiler has been active.

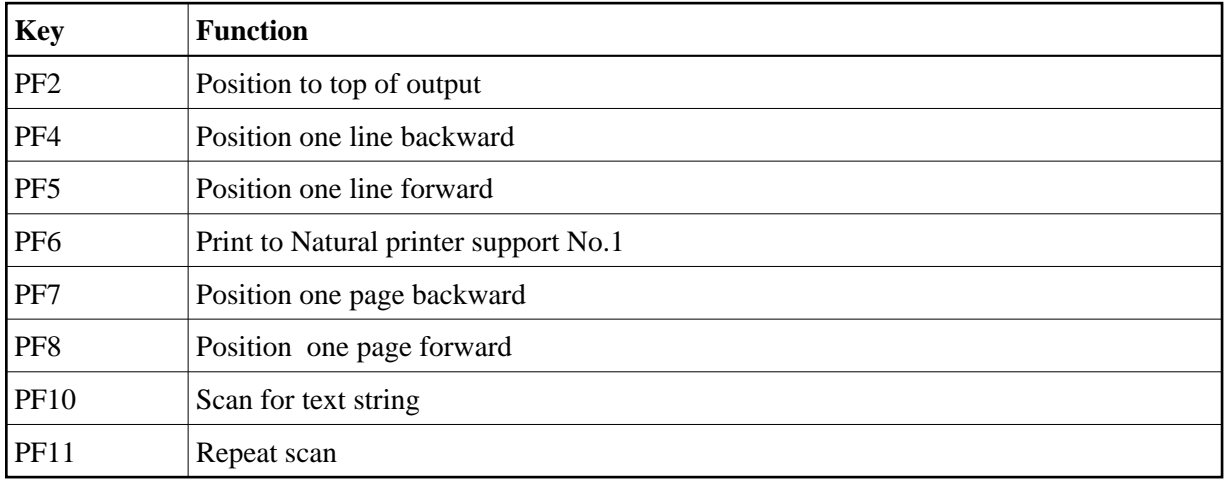

The following PF keys are available on the screen:

#### <span id="page-6-1"></span>**User Exit NOCPRINT**

If TREXT=ON is specified, the Natural Optimizer Compiler passes every output line to the user exit NOCPRINT instead of adding it to the trace buffer.

NOCPRINT is invoked following normal OS register conventions. Register 1 points to a full word containing the address of the 81 byte print line with ANSI carriage control characters in position 1. Register 13 points to an area of 18\*4 bytes which may be used as a save area. Register 14 contains the return address and Register 15 contains the entry address of NOCPRINT.

<span id="page-6-0"></span>The user exit NOCPRINT can be written in any language which supports the register conventions described above. It must be linked to the Natural nucleus together with the Natural Optimizer Compiler nucleus.

### **Working with the PGEN Output**

This section provides hints and explanations on how to interpret the output created with the PGEN option.

- At the top of the PGEN output are some disassembled lines which do not appear to belong to any source line. These are the instructions which make up the prologue, which is executed whenever control passes from non-optimized to optimized code. Permanent base registers are loaded and control is passed to the correct point in the prologue. See *[Example Section A](#page-7-0)* below.
- Sometimes a lot of source lines are printed without any code. This is because the Natural compiler puts a single line number in the object of statements which may span more than one line. See *[Example Section B](#page-7-1)* below.
- If the NODBG=OFF (default) has been specified, a sequence of instructions is generated at the start of each Natural statement:

```
BALR R9,R11
DC X'....'
```
This sequence sets the line number (in case of error) and checks whether the TEST mode is switched ON. Without this sequence, debugging of NOC-compiled statements by the Natural Debugger is not possible. See *[Example Section C](#page-7-2)* below.

Sometimes there is a line break between disassembled lines. This break indicates an internal statement separation. It happens because often a single Natural statement will generate multiple internal (pseudo-code) statements.

#### <span id="page-7-0"></span>**Example Section A:**

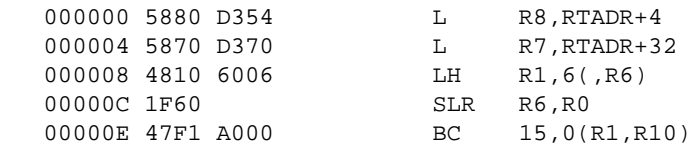

#### <span id="page-7-1"></span>**Example Section B:**

```
 0010 OPTIONS MCG=(PGEN=ON,TRGPT=ON) 
 0020 DEFINE DATA LOCAL
 0030 1 I(I4)
 0040 1 P(P7.2)
 0050 1 T(P7.2)
 0060 END-DEFINE
 0070 *
 0080 SETTIME
 0090 *
 000012 45E0 B040 BAL R14,RETH 
 000016 0036 DC X'0036'
```
<span id="page-7-2"></span>**0100 FOR I=1 TO 100000**

## **Example Section C:**

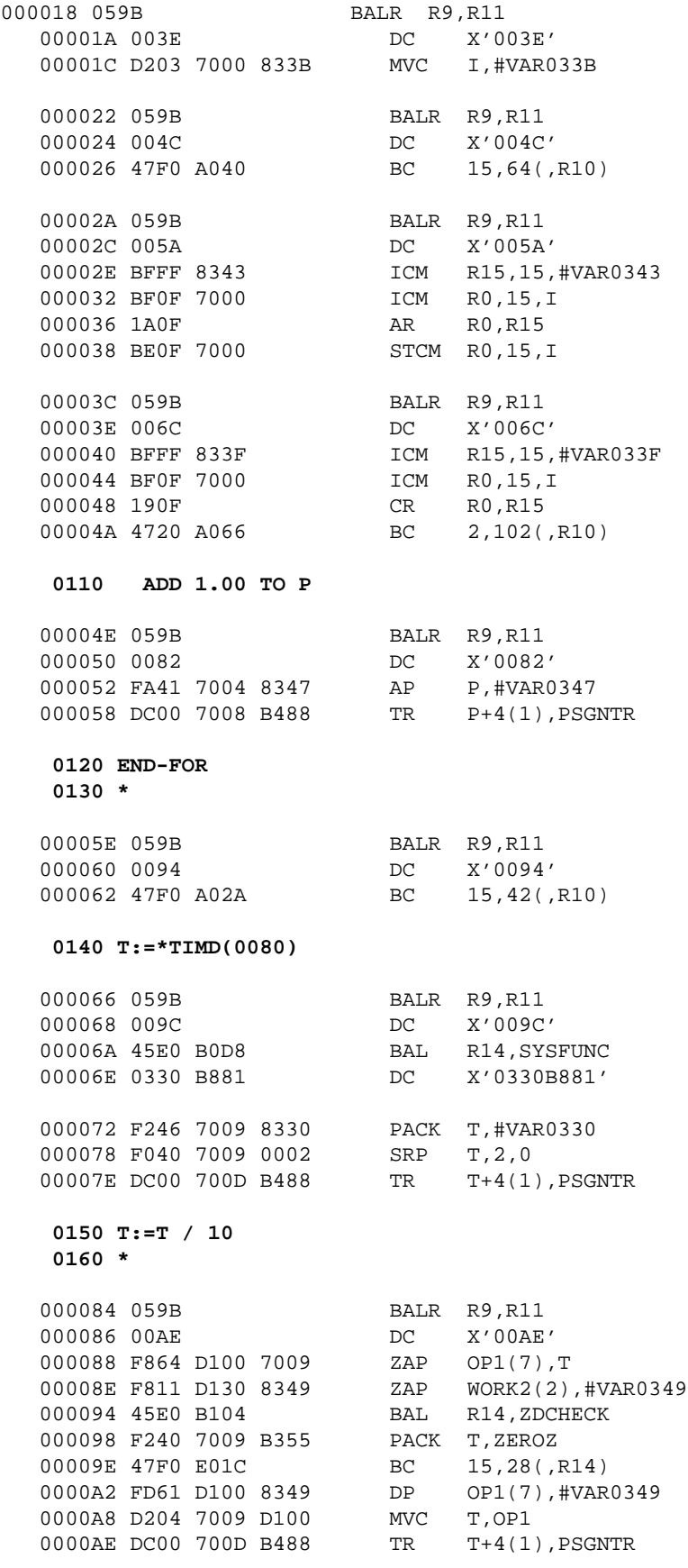

 **0170 DISPLAY 'ELAPSED TIME (S)' T** 0000B4 45E0 B040 BAL R14,RETH 0000B8 00C0 DC X'00C0'

**0180 END**

## <span id="page-9-0"></span>**Influence of other Natural Parameters**

The global parameter ZD influences the behavior of the NOC compiler. See the description of the [ZD](#page-3-2) option as described under *[List of Options](#page-0-0)* above.

The COMPOPT parameter PSIGNF (see also the system command COMPOPT in the Natural *System Commands* documentation) influences the behavior by forcing the signs of positive packed decimal numbers to F if ON, and to C if OFF. The parameter is applied if NOSGNTR=OFF is specified.

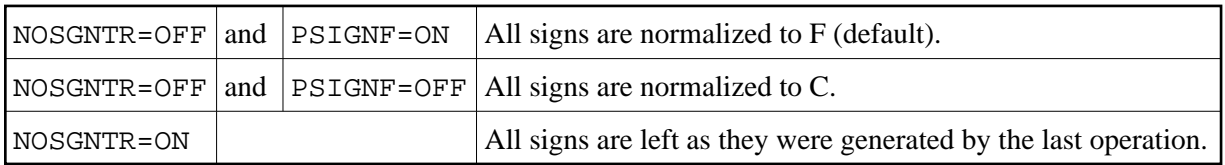

See the chart below for packed data (Format P) ":"

For numeric data (Format N) the signs are always normalized to F, regardless of the settings of NOSGNTR and PSIGNF.